# **HOW TO ACCESS SUPPORT FOR YOUR WHOLE FAMILY**

Registering for your *Bright Horizons Enhanced Family Supports™* benefit is easy! To get started, visit **https://clients.brighthorizons.com/serco**. Click on Enhanced Family Supports at the top of the page, find the benefit that fits your needs, and follow the steps below to register.

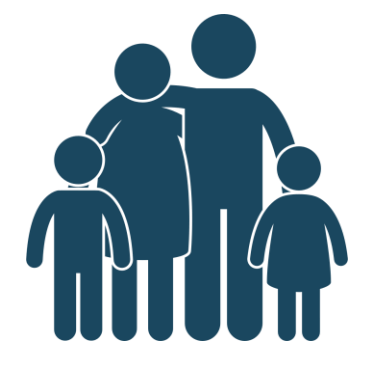

#### **Looking for Ongoing Child Care?**

Jump ahead on the waitlist at **Bright Horizons®** centers or access exclusive discounts at select network partner centers nationwide.

**Step 1:** Navigate to "Get a Spot in a Quality Child Care Center"

**Step 2:** Click "Details" and select "Preferred Enrollment" or "Tuition Discounts"

#### **Step 3:**

Fill out the Center Search Locator, select a center, and print your coupon to bring with you when you register

**Step 4:** Schedule a tour and enroll online or by phone

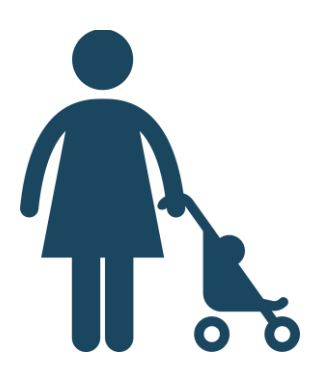

#### **Access Nanny Placement Services**

Get personalized help from a local nanny agency to find a fully vetted nanny that matches your family's needs. Plus, you'll receive discounted rates.

**Step 1:** Navigate to "Access Nanny Placement Services"

#### **Step 2:**

Click "Details" and select "Contact a Local Agency"

#### **Step 3:**

Continue to the College Nannies site and fill out the details as requested on the registration form

#### **Step 4:**

An agent will connect with you via your preferred method of contact

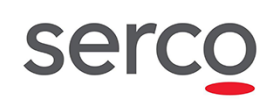

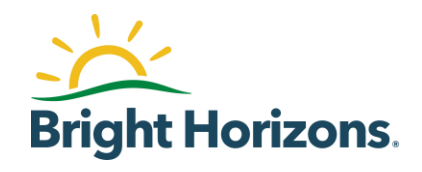

## **Find Help for Everyone in the Family**

Need a sitter for after school or someone who can help you keep the house clean? Take a look at Sittercity's comprehensive database.

#### **Step 1:**

Navigate to "Search for Sitters, Nannies & Housekeepers"

#### **Step 2:**

Click "Details," select "Find a Caregiver," and complete the Membership Activation form

#### **Step 3:**

Access help on-the-go by searching "Sittercity" in the App Store or Google Play and downloading the mobile app

#### **Set Your Child up for Academic Success**

Does your child need virtual learning help, tutoring on a certain subject, or standardized test prep? You have access to discounts on high-quality tutoring and test prep providers.

#### **Step 1:**

Navigate to "Get Academic & Virtual Learning Support," "Access Premium Tutoring and Test Prep," or "Get a Learning App for Preschoolers"

**Step 2:** Click "Details" and select "Sign Up Today"

#### **Step 3:**

If requested, fill out registration details. Then, browse the site(s) and find the option(s) that works best for your student's needs

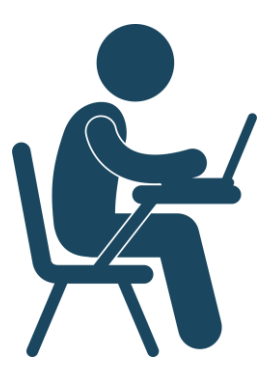

# **Create a Learning Pod**

Is your child learning at home this school year? If you plan to set up a small learning environment with a few other families in your position, Sittercity can help you find the right person who can help.

**Step 1:** Navigate to "Create a Learning Pod"

**Step 2:** Click "Details" and select "Post a Job"

#### **Step 3:**

Complete the Membership Activation form and click "Register Now"

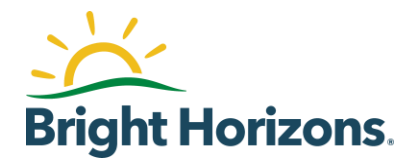

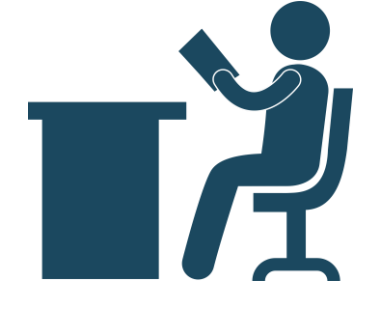

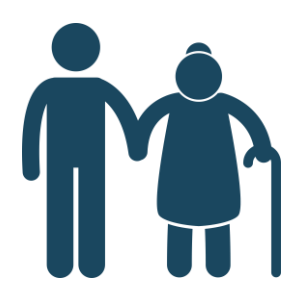

#### **Get Started With Elder Care**

You have access to resources to help you figure out ongoing elder care needs. Complete an online needs assessment, get information on the best type of care, and find in-home and facility-based care.

#### **Step 1:**

Navigate to "Find Elder Care Resources"

**Step 2:**

Click "Details" and select "Get Online Support"

**Step 3:** Complete the Membership Activation form and click "Register Now"

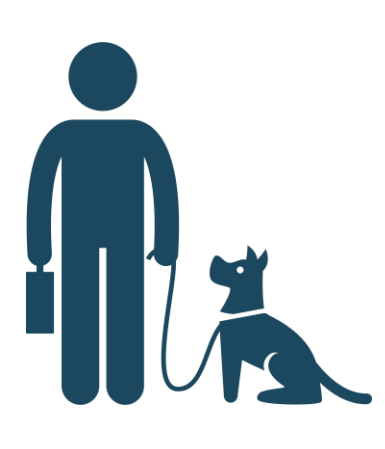

#### **Don't Forget About the Family Pet**

Whether you're going on a vacation that isn't pet friendly, you need a dog walker, or you're worried that the kitty gets lonely while you're away, find pet care whenever you need it.

# **Step 1:**

Navigate to "Get Quality Pet Care"

# **Step 2:**

Click "Details" and select "Find Pet Care"

### **Step 3:**

Complete the Membership Activation form and click "Register Now"

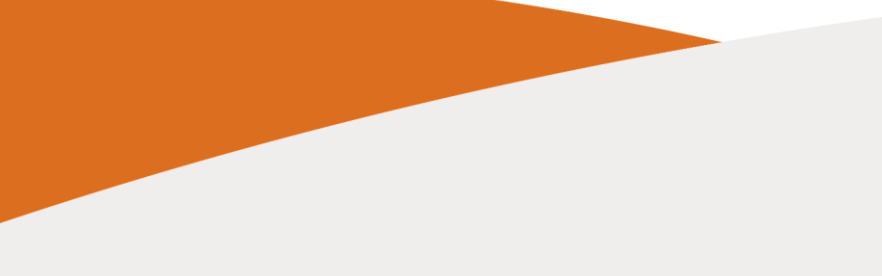

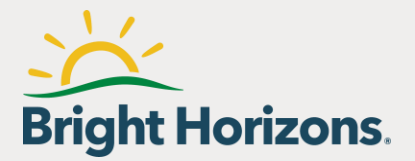